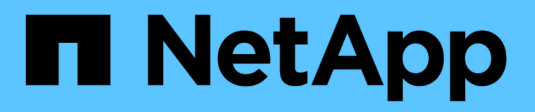

## **Configurez les datastores vvols**

VSC, VASA Provider, and SRA 9.7

NetApp March 21, 2024

This PDF was generated from https://docs.netapp.com/fr-fr/vsc-vasa-provider-sra-97/manage/conceptconfigure-replication-for-vvols-datastore.html on March 21, 2024. Always check docs.netapp.com for the latest.

# **Sommaire**

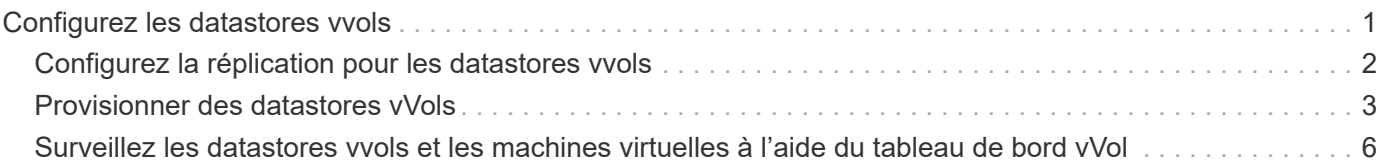

## <span id="page-2-0"></span>**Configurez les datastores vvols**

Vous pouvez utiliser VASA Provider pour ONTAP pour créer et gérer des volumes virtuels VMware (vvols). Vous pouvez provisionner, modifier, monter et supprimer un datastore vvols. Vous pouvez également ajouter du stockage au datastore vvols ou supprimer du stockage du datastore vvols. pour plus de flexibilité. Vous pouvez provisionner et gérer chaque machine virtuelle et le VMDK associé.

Un datastore vvols est constitué d'un ou plusieurs volumes FlexVol au sein d'un container de stockage (également appelé « sauvegarde de stockage »). Une machine virtuelle peut être répartie entre un datastore vvols ou plusieurs datastores vvols.

Vous pouvez créer un datastore vvols comprenant plusieurs volumes FlexVol. Toutefois, tous les volumes FlexVol du conteneur de stockage doivent utiliser le même protocole (NFS, iSCSI ou FCP) et les mêmes serveurs virtuels de stockage (SVM).

Vous ne devez pas avoir de connaissances détaillées sur le stockage sous-jacent. Par exemple, vous n'avez pas besoin d'identifier un volume FlexVol spécifique pour contenir le stockage. Une fois que vous avez ajouté des volumes FlexVol dans le datastore vvols, le conteneur de stockage gère les exigences de stockage et prévient toutes les situations lors du provisionnement de machines virtuelles dans lesquelles VMsont provisionnés vers un volume de sauvegarde de capacité nulle.

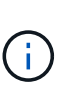

Il est recommandé d'inclure plusieurs volumes FlexVol dans un datastore vvols pour davantage de performances et de flexibilité. Les volumes FlexVol étant soumis à des restrictions de nombre de LUN qui limitent le nombre de machines virtuelles, y compris plusieurs volumes FlexVol, vous pouvez stocker davantage de machines virtuelles dans votre datastore vVvols.

Dans le cadre du processus de configuration, vous devez spécifier un profil de capacité de stockage pour le datastore vvols que vous créez. Vous pouvez sélectionner un ou plusieurs profils de capacité de stockage VASA Provider pour un datastore vvols. Vous pouvez également spécifier un profil de capacité de stockage par défaut pour tous les datastores vvols qui sont automatiquement créés dans ce conteneur de stockage.

Vasa Provider crée différents types de vvols lors du provisionnement de machine virtuelle ou de la création de VMDK, selon les besoins.

#### • **Config**

VMware vSphere utilise ce datastore vvols pour stocker des informations de configuration.

Dans les implémentations SAN (bloc), le stockage correspond à une LUN de 4 Go.

Dans une implémentation NFS, il s'agit d'un répertoire contenant les fichiers de configuration de VM tels que le fichier vmx et les pointeurs vers d'autres datastores vVvols.

#### • **Données**

Ce vVvols contient des informations sur le système d'exploitation et des fichiers utilisateur.

Dans les implémentations SAN, il s'agit d'une LUN de la taille du disque virtuel.

Dans une implémentation NFS, il s'agit d'un fichier de la taille du disque virtuel.

• **Permuter**

Ce vvols est créé lorsque la machine virtuelle est mise sous tension et est supprimé lors de la mise hors tension de la machine virtuelle.

Dans les implémentations SAN, il s'agit d'une LUN de la taille de la mémoire virtuelle.

Dans une implémentation NFS, il s'agit d'un fichier de la taille de la mémoire virtuelle.

• **Mémoire**

Ce vVvols est créé si l'option snapshots de mémoire est sélectionnée lors de la création de snapshots de VM.

Dans les implémentations SAN, il s'agit d'une LUN de la taille de la mémoire virtuelle.

Dans une implémentation NFS, il s'agit d'un fichier de la taille de la mémoire virtuelle.

## <span id="page-3-0"></span>**Configurez la réplication pour les datastores vvols**

Vous pouvez configurer la réplication de votre datastore vvols à l'aide de l'appliance virtuelle pour VSC, VASA Provider et SRA. L'objectif principal de la réplication de vvols est de protéger les ordinateurs virtuels stratégiques lors d'une reprise après incident à l'aide de VMware site Recovery Manager (SRM).

Cependant, pour configurer la réplication de vvols pour votre appliance virtuelle pour VSC, VASA Provider et SRA, il est nécessaire d'activer les fonctionnalités de VASA Provider et la réplication vvols. Vasa Provider est activé par défaut dans l'appliance virtuelle pour VSC, VASA Provider et SRA. La réplication basée sur les baies est effectuée au niveau FlexVol. Chaque datastore vvols est mappé à un conteneur de stockage composé d'un ou plusieurs volumes FlexVol. Les volumes FlexVol doivent être préconfigurés avec SnapMirror à partir de ONTAP.

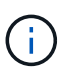

Vous ne devez pas configurer un mélange de machines virtuelles protégées et non protégées dans un seul datastore vvols. Une opération de reprotection après le basculement entraîne la suppression des machines virtuelles non protégées. Assurez-vous que tous les ordinateurs virtuels d'un datastore vVols sont protégés lors de l'utilisation de la réplication.

Des groupes de réplication sont créés lors de la création du workflow de data store vVvols pour chaque volume FlexVol. Pour utiliser la réplication vvols, vous devrez créer des stratégies de stockage de machines virtuelles incluant l'état et la planification de la réplication avec le profil de capacité de stockage. Un groupe de réplication comprend des machines virtuelles répliquées dans le cadre de la reprise sur incident vers le site cible. Vous pouvez configurer des groupes de réplication avec des groupes de protection et des plans de restauration à l'aide de la console SRM, pour les flux de travail de reprise après incident.

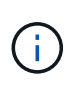

Si vous utilisez une reprise après incident pour le datastore vvols, il n'est pas nécessaire de configurer Storage Replication adapter (SRA) séparément puisque la fonctionnalité VASA Provider est améliorée pour disposer d'une réplication vvols.

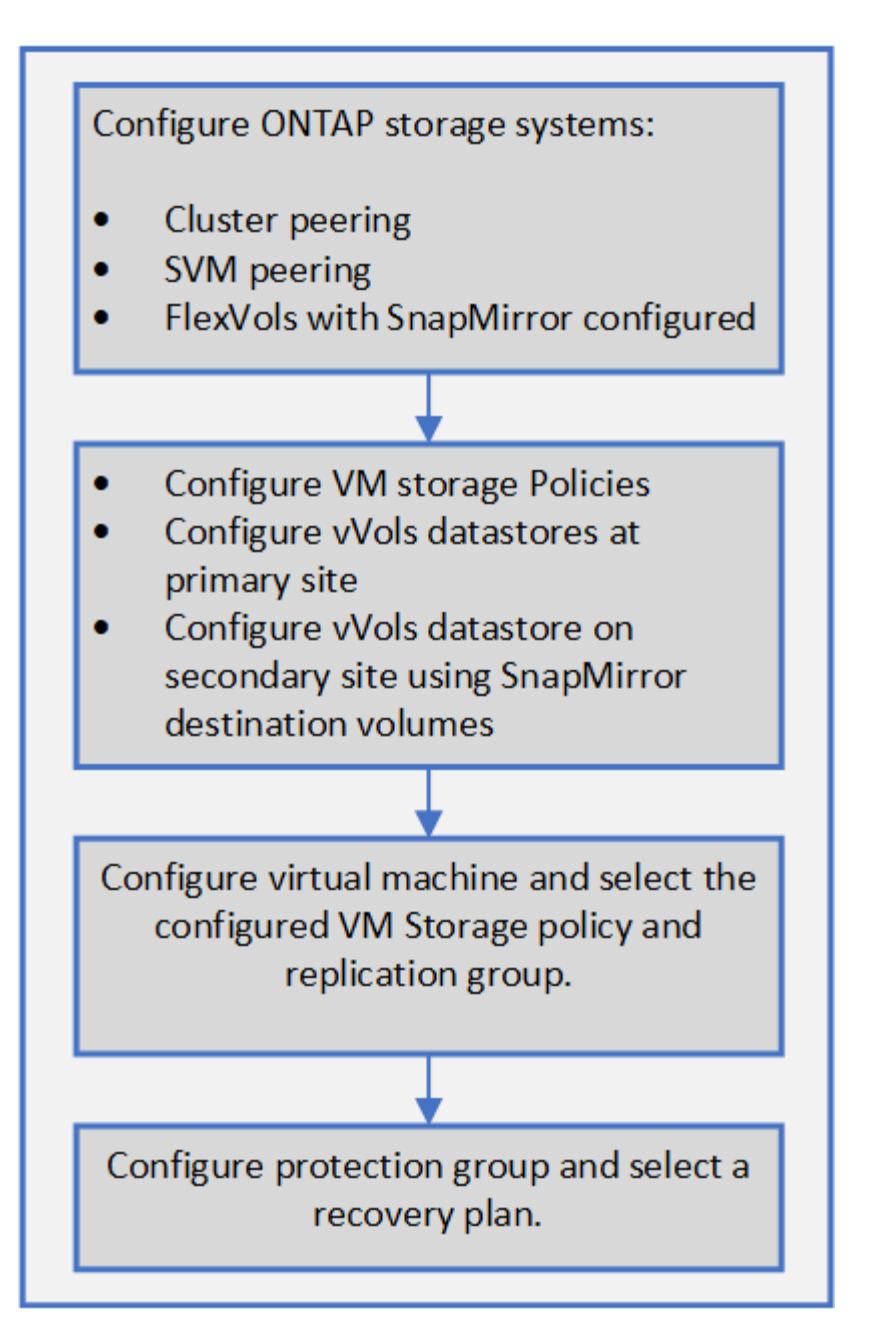

## <span id="page-4-0"></span>**Provisionner des datastores vVols**

Vous pouvez provisionner un datastore vvols à l'aide de l'assistant **provisioning datastore** uniquement si VASA Provider est activé dans votre appliance virtuelle pour VSC, VASA Provider et SRA.

#### **Avant de commencer**

• Vous devez vous assurer que les détails de sous-réseau de tous les réseaux auxquels le ESXi hébergé est connecté sont saisis dans le Kaminoprefs.xml.

Reportez-vous à la section **activation du montage de datastores sur différents sous-réseaux** du *Guide de déploiement et de configuration de VSC 9.7*.

• Pour que la réplication inverse puisse être correctement effectuée, vous devez configurer des règles et des planifications de réplication similaires sur les datastores des sites source et cible.

#### **Description de la tâche**

Le menu **Provision datastore** vous permet de spécifier un profil de capacité de stockage pour le datastore, ce qui permet de définir des objectifs de niveau de service (SLO) cohérents et simplifie le processus de provisionnement. Vous ne pouvez spécifier un profil de capacité de stockage que si vous avez activé VASA Provider.

Les volumes FlexVol utilisés comme stockage de sauvegarde sont affichés sur le tableau de bord vvol uniquement s'ils exécutent ONTAP 9.5 ou une version ultérieure. Vous ne devez pas utiliser l'assistant de vCenter Server **New datastore** pour provisionner les datastores vvols.

• Vous devez utiliser les informations d'identification de cluster pour créer des datastores vVols.

Vous ne pouvez pas utiliser les identifiants de SVM pour créer des datastores vVvols.

- Vasa Provider ne prend pas en charge le clonage d'une machine virtuelle hébergée sur le datastore vvols d'un protocole vers un autre datastore avec un protocole différent.
- Vous devez avoir terminé l'association des clusters et des SVM sur les sites source et de destination.

#### **Étapes**

- 1. Dans la page d'accueil de vSphere client, cliquez sur **hôtes et clusters**.
- 2. Dans le volet de navigation, sélectionnez le datacenter sur lequel vous souhaitez provisionner le datastore.
- 3. Spécifiez les hôtes sur lesquels vous souhaitez monter le datastore.

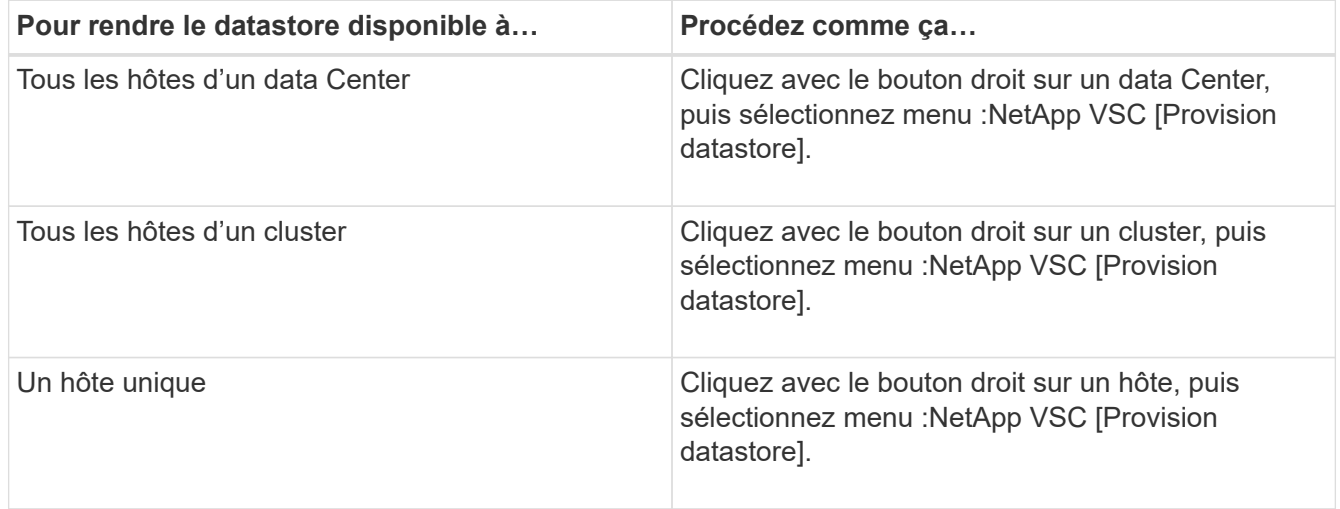

4. Renseignez les champs de la boîte de dialogue **Nouveau datastore** pour créer le datastore.

La plupart des champs de la boîte de dialogue sont explicites. Le tableau suivant décrit certains des champs pour lesquels vous pouvez avoir besoin de conseils.

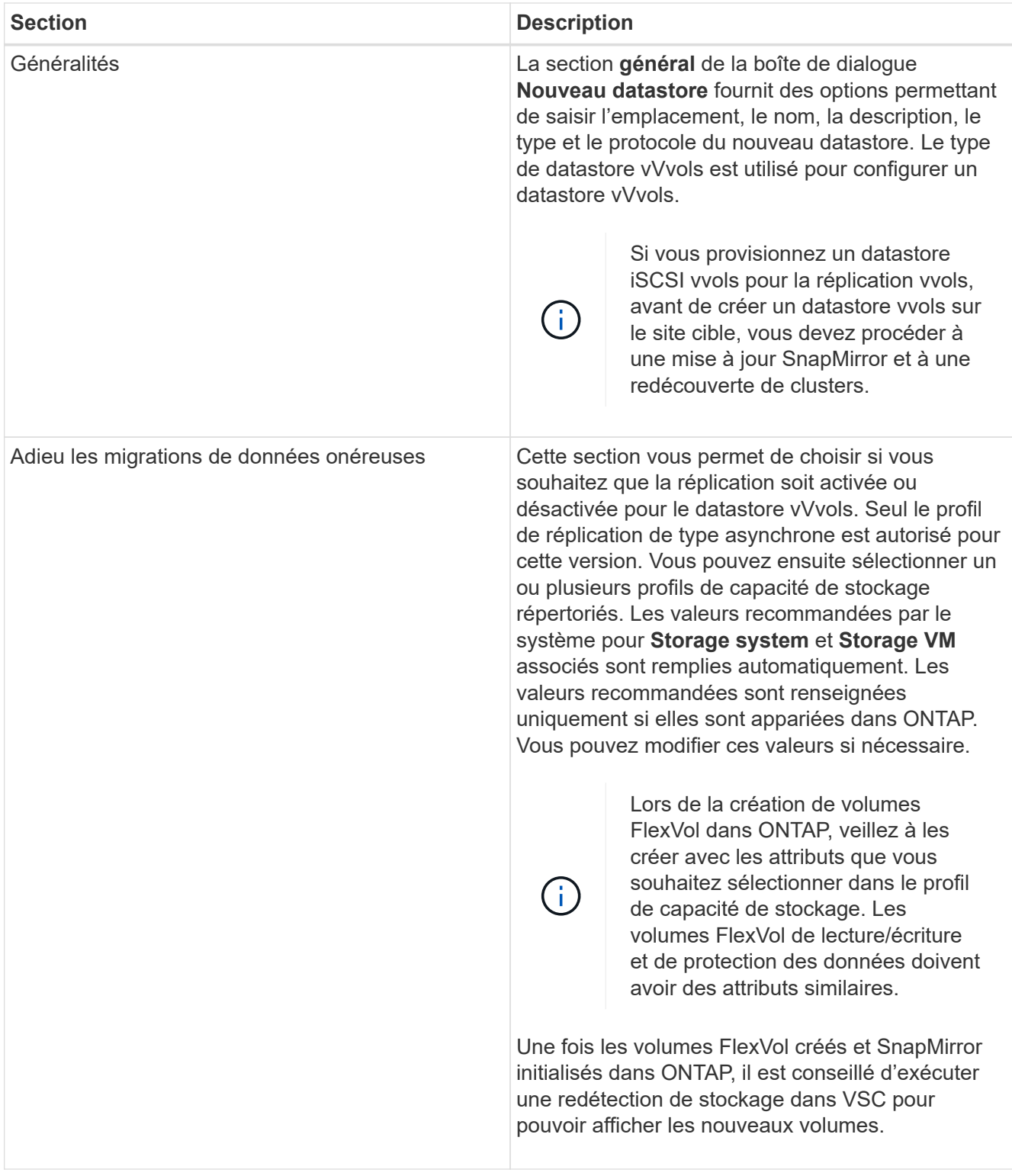

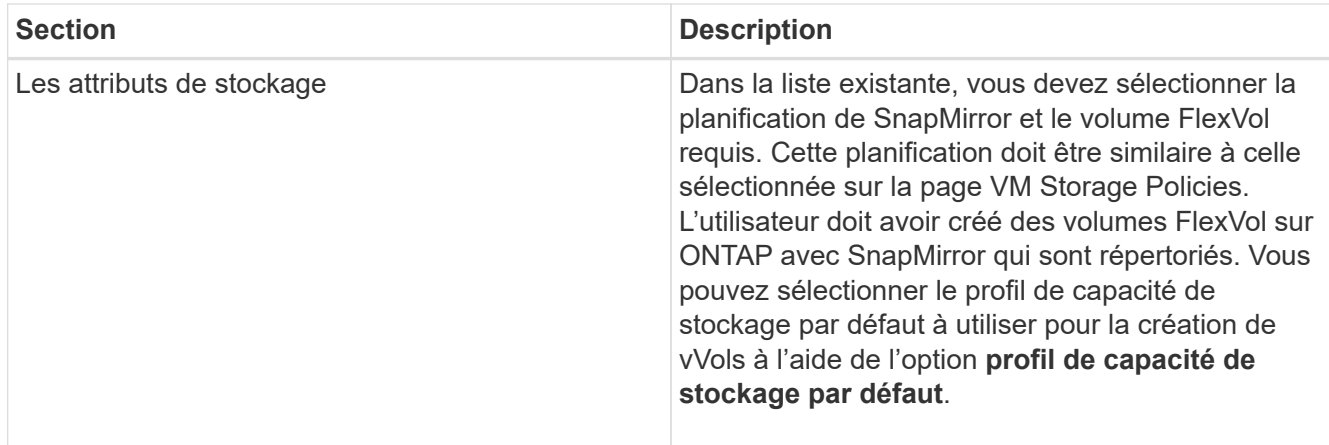

5. Dans la section **Résumé**, cliquez sur **Terminer**.

Un groupe de réplication est créé en back-end lorsqu'un datastore vVvols est configuré.

#### **Informations connexes**

[Exigences relatives aux données du tableau de bord vvol](#page-8-0)

### <span id="page-7-0"></span>**Surveillez les datastores vvols et les machines virtuelles à l'aide du tableau de bord vVol**

Vous pouvez surveiller les performances et afficher les cinq principaux datastores SAN VMware Virtual volumes (vvols) dans votre vCenter Server en fonction des paramètres que vous sélectionnez à l'aide du tableau de bord vVol de l'appliance virtuelle pour Virtual Storage Console (VSC), VASA Provider et Storage Replication adapter (SRA).

#### **Avant de commencer**

• Vous devez avoir activé les services d'API OnCommand 2.1 ou version ultérieure si vous utilisez ONTAP 9.6 ou version antérieure.

Il n'est pas nécessaire d'enregistrer des services d'API OnCommand avec VASA Provider pour obtenir les détails de SAN vvols datastore ou SAN vvols VM datastore pour ONTAP 9.7.

#### ["Support NetApp"](https://mysupport.netapp.com/site/)

• Vous devez utiliser ONTAP 9.3 ou version ultérieure pour votre système de stockage.

["Exigences relatives aux données du tableau de bord vvol"](#page-8-0)

#### **Description de la tâche**

Les données IOPS fournies par ONTAP sont arrondies et affichées sur le tableau de bord vvol. Il peut y avoir une différence entre la valeur d'IOPS réelle fournie par ONTAP et la valeur d'IOPS affichée sur le tableau de bord vvol.

- Si vous enregistrez des services d'API OnCommand pour la première fois, vous pouvez afficher toutes les données de metrics de performance pour les datastores SAN vvols dans le tableau de bord vvol uniquement au bout de 15 à 30 minutes.
- Les données du tableau de bord vvol sont régulièrement actualisées, à un intervalle de 10 minutes.
- Si vous avez ajouté, modifié ou supprimé un système de stockage de votre instance vCenter Server, vous ne remarquerez peut-être pas de changement dans les données du tableau de bord vvols pendant un certain temps.

Car il faut du temps pour obtenir les metrics à jour à partir de ONTAP avec les services d'API OnCommand.

• La valeur d'IOPS totale affichée dans le portlet **Présentation** du tableau de bord vVol n'est pas une valeur cumulée de la valeur d'IOPS de lecture et de la valeur d'écriture.

Les IOPS de lecture, les IOPS d'écriture et le nombre total d'IOPS sont des metrics distincts fournis par les services d'API OnCommand. En cas de différence entre la valeur IOPS totale et la valeur IOPS cumulée (valeur IOPS en lecture + valeur IOPS en écriture) fournie par les services d'API OnCommand, la même différence est observée dans les valeurs IOPS du tableau de bord vvol.

#### **Étapes**

 $\mathbf{f}$ 

- 1. Dans la page d'accueil de vSphere client, cliquez sur **Virtual Storage Console**.
- 2. Sélectionnez le serveur vCenter requis à l'aide du menu déroulant **serveur vCenter** pour afficher les datastores.
- 3. Cliquez sur **vVol Dashboard**.

Le portlet **datastores** fournit les informations suivantes :

- Nombre de datastores vvols gérés par VASA Provider dans votre instance vCenter Server
- Les cinq principaux datastores vvols d'après l'utilisation des ressources et les paramètres de performance, vous pouvez modifier la liste des datastores en fonction de l'espace utilisé, d'IOPS, ou de latence, et dans l'ordre requis.
- 4. Affichez les détails des machines virtuelles à l'aide du portlet machines virtuelles \*.

Le portlet **Virtual machines** fournit les informations suivantes :

- Nombre de machines virtuelles utilisant des datastores ONTAP dans votre serveur vCenter
- Les cinq meilleures machines virtuelles basées sur les IOPS, la latence, le débit, la capacité engagée, la disponibilité Et espace logique vous pouvez personnaliser la manière dont les cinq principales machines virtuelles sont répertoriées dans le tableau de bord vVol.

#### <span id="page-8-0"></span>**Exigences relatives aux données du tableau de bord vvol**

Vous devez vérifier certaines exigences importantes du tableau de bord vvol pour afficher les détails dynamiques des datastores VMware Virtual volumes (vvols) et des machines virtuelles.

Le tableau suivant présente un aperçu de ce que vous devez vérifier si le tableau de bord vVol n'affiche pas

les metrics de performances pour les datastores SAN vvols et les machines virtuelles provisionnés.

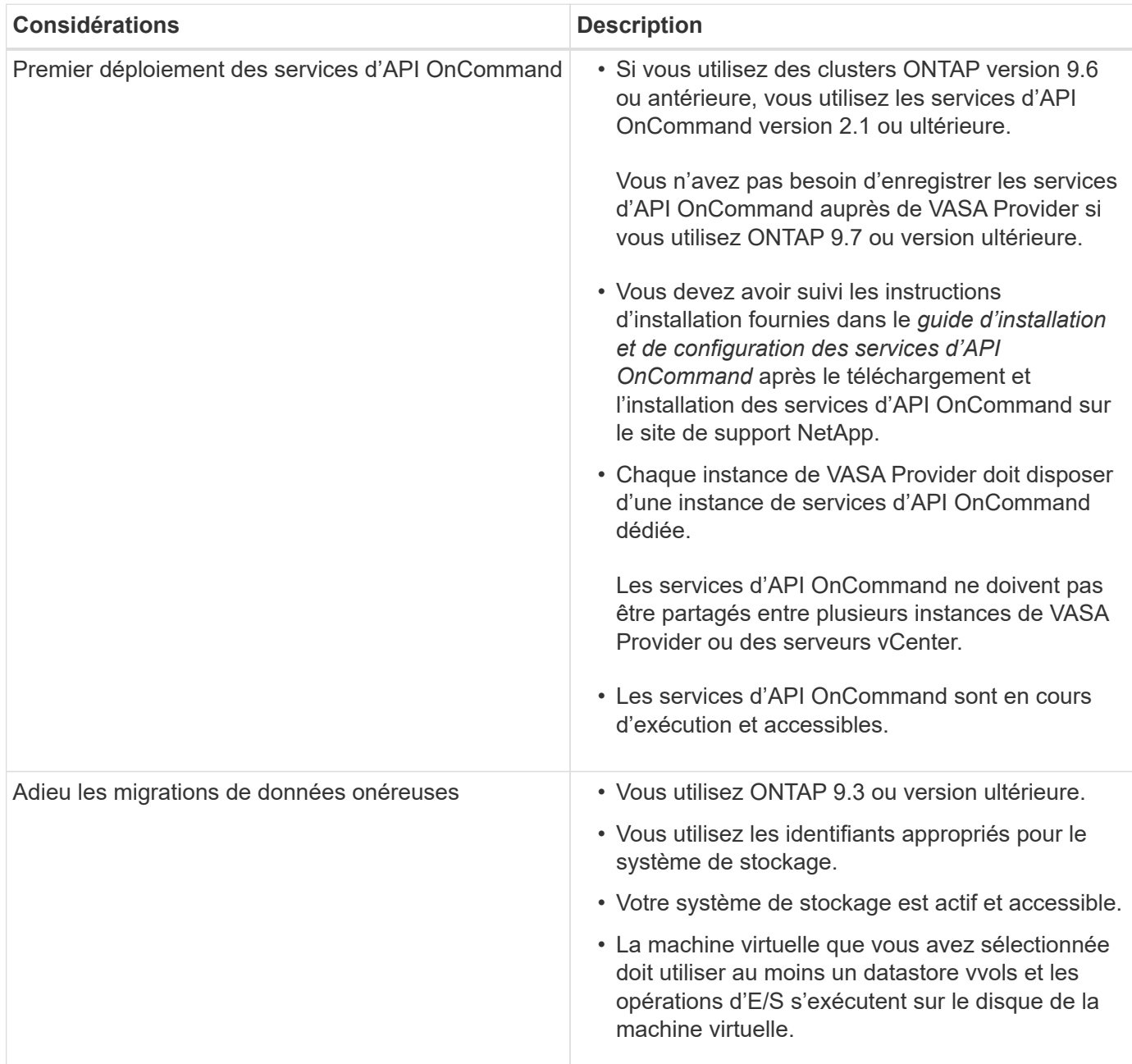

#### **Informations sur le copyright**

Copyright © 2024 NetApp, Inc. Tous droits réservés. Imprimé aux États-Unis. Aucune partie de ce document protégé par copyright ne peut être reproduite sous quelque forme que ce soit ou selon quelque méthode que ce soit (graphique, électronique ou mécanique, notamment par photocopie, enregistrement ou stockage dans un système de récupération électronique) sans l'autorisation écrite préalable du détenteur du droit de copyright.

Les logiciels dérivés des éléments NetApp protégés par copyright sont soumis à la licence et à l'avis de nonresponsabilité suivants :

CE LOGICIEL EST FOURNI PAR NETAPP « EN L'ÉTAT » ET SANS GARANTIES EXPRESSES OU TACITES, Y COMPRIS LES GARANTIES TACITES DE QUALITÉ MARCHANDE ET D'ADÉQUATION À UN USAGE PARTICULIER, QUI SONT EXCLUES PAR LES PRÉSENTES. EN AUCUN CAS NETAPP NE SERA TENU POUR RESPONSABLE DE DOMMAGES DIRECTS, INDIRECTS, ACCESSOIRES, PARTICULIERS OU EXEMPLAIRES (Y COMPRIS L'ACHAT DE BIENS ET DE SERVICES DE SUBSTITUTION, LA PERTE DE JOUISSANCE, DE DONNÉES OU DE PROFITS, OU L'INTERRUPTION D'ACTIVITÉ), QUELLES QU'EN SOIENT LA CAUSE ET LA DOCTRINE DE RESPONSABILITÉ, QU'IL S'AGISSE DE RESPONSABILITÉ CONTRACTUELLE, STRICTE OU DÉLICTUELLE (Y COMPRIS LA NÉGLIGENCE OU AUTRE) DÉCOULANT DE L'UTILISATION DE CE LOGICIEL, MÊME SI LA SOCIÉTÉ A ÉTÉ INFORMÉE DE LA POSSIBILITÉ DE TELS DOMMAGES.

NetApp se réserve le droit de modifier les produits décrits dans le présent document à tout moment et sans préavis. NetApp décline toute responsabilité découlant de l'utilisation des produits décrits dans le présent document, sauf accord explicite écrit de NetApp. L'utilisation ou l'achat de ce produit ne concède pas de licence dans le cadre de droits de brevet, de droits de marque commerciale ou de tout autre droit de propriété intellectuelle de NetApp.

Le produit décrit dans ce manuel peut être protégé par un ou plusieurs brevets américains, étrangers ou par une demande en attente.

LÉGENDE DE RESTRICTION DES DROITS : L'utilisation, la duplication ou la divulgation par le gouvernement sont sujettes aux restrictions énoncées dans le sous-paragraphe (b)(3) de la clause Rights in Technical Data-Noncommercial Items du DFARS 252.227-7013 (février 2014) et du FAR 52.227-19 (décembre 2007).

Les données contenues dans les présentes se rapportent à un produit et/ou service commercial (tel que défini par la clause FAR 2.101). Il s'agit de données propriétaires de NetApp, Inc. Toutes les données techniques et tous les logiciels fournis par NetApp en vertu du présent Accord sont à caractère commercial et ont été exclusivement développés à l'aide de fonds privés. Le gouvernement des États-Unis dispose d'une licence limitée irrévocable, non exclusive, non cessible, non transférable et mondiale. Cette licence lui permet d'utiliser uniquement les données relatives au contrat du gouvernement des États-Unis d'après lequel les données lui ont été fournies ou celles qui sont nécessaires à son exécution. Sauf dispositions contraires énoncées dans les présentes, l'utilisation, la divulgation, la reproduction, la modification, l'exécution, l'affichage des données sont interdits sans avoir obtenu le consentement écrit préalable de NetApp, Inc. Les droits de licences du Département de la Défense du gouvernement des États-Unis se limitent aux droits identifiés par la clause 252.227-7015(b) du DFARS (février 2014).

#### **Informations sur les marques commerciales**

NETAPP, le logo NETAPP et les marques citées sur le site<http://www.netapp.com/TM>sont des marques déposées ou des marques commerciales de NetApp, Inc. Les autres noms de marques et de produits sont des marques commerciales de leurs propriétaires respectifs.